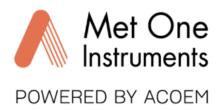

## **SWIFT 25.0 Flow Meter Quick Setup Guide**

**Note**: A Silicon Labs CP210x driver must be installed **before** connecting the Swift 25.0 flow meter to a computer. USB Driver web link: <a href="https://metone.com/software/">https://metone.com/software/</a>

Before operating the Swift 25.0 for the first time, it is recommended that the unit be fully charged using the included USB cable.

- Energize the unit. Note: The Swift 25.0 performs a zero flow calibration (tare) each time
  the unit is turned on. To prevent flow measurement inaccuracies, ensure no air flow is
  passing through the flow meter while energizing the unit.
- The Swift 25.0 is ready to begin sampling once the operate screen is displayed after a short boot up. Readings are updated on the display once per second. A battery level indicator is located at the top-left area of the display.

Flow, temperature, and pressure units can be changed using the Swift Setup Software.

Visit this Web Link to Download the Swift 25.0 Manual and Swift Utility Software: https://metone.com/products/swift-25-0/

## **Technical Support**

Technical Service representatives are available during normal business hours of 7:00 a.m. to 4:00 p.m. Pacific Time, Monday through Friday. In addition, technical information and service bulletins are available from our website. Please contact us at the phone number or email address below to obtain a Return Authorization (RA) number before sending any equipment back to the factory for calibration or repair.

Phone: **(541) 471-7111** Fax: (541) 471-7116

E-Mail: <a href="mailto:service@metone.com">service@metone.com</a> Web: <a href="mailto:www.metone.com">www.metone.com</a>
Met One Instruments, Inc. | 1600 NW Washington Blvd

Grants Pass, OR 97526